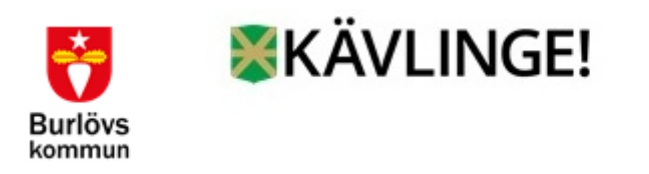

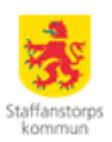

# Manual Kostnadskontroll

Denna rapport tas ut av arbetsledaren för att kontrollera och godkänna (göra en rimlighetsbedömning) av personalkostnader som kommer bokföras på den egna enhetens konton vid verkställan av lön.

Konteringsbearbetningen måste alltid vara gjord innan rapporten tas ut, görs varje natt från den 27:e månaden innan tills vi kör lönen runt den 20:e. Kontroll rekommenderas göras löpande innan slutlig verkställande av lön görs, men senast innan vi stänger enligt den tidplan ni hittar på Löneservice hemsida.

### **Kontrollera följande inför löneutbetalning:**

- Vilka medarbetare och belopp kommer att belasta din verksamhet
- Om alla dina medarbetare finns med
- Är beloppen är rimliga
- Har du eventuellt medarbetare med som inte ska belasta din organisation, meddela Löneservice i god tid för åtgärd

Kontrollen hittar ni direkt under attest på er roll som chef:

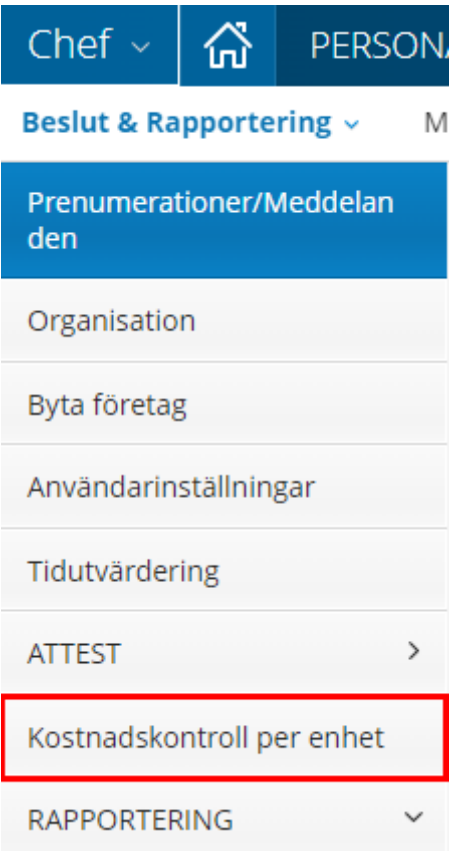

## **Urvalsmöjligheter**

De urvalsmöjligheter som finns för att skapa rapporten är:

- **Organisation** med möjlighet att välja underliggande enheter
- **Utbetalningsdatum**
- **Period** av utbetalningsdatum rapporteras med from tom
- **Kodsträng**/koddelar
- **Del av kod** avser urval i kodsträng
- **Visa sociala avgifter** kryssboxen bockas i (gäller ej Kävlinge)

Vid urval/sökning på fältet Organisation skapas rapport för den personal som har poster med samma kontering (alla koddelar) som den sökta organisationen.

Om urval/sökning görs på fältet Kodsträng/Koddelar tar den sökningen över och ingen hänsyn tas längre till organisationsbehörighet. Rapporten skapas för den personal som har samma kontering som den sökta koddelen/koddelarna. Detta innebär att även nettoposter visas om man söker på dess konton.

#### *Utbetalningsdatum eller period måste alltid anges vid sökning*. Rapport kostnadskontroll per enhet Urvalsvillkor Ej utb.datum Period: Underliggande Endast Organisation Utbetalningsdatum aktuella Staffanstorps kommun Välj org... 2018-06-27 H Bearbetad Konterad  $\blacktriangledown$  $\checkmark$ Ansvar Verksamhet Aktivitet Projekt Objekt Konto Motpart Del av kod Visa sociala avg  $\Box$ Återställ sökvillkor Skapa rapport

För att komma åt period bockar ni i "Ej utb.datum".

När ni kommer in i bilden är det alltid nästa utbetalningsdatum som är konterad som kommer upp automatsikt. Ni kan inte söka framåt i period, bara tidigare utbetalningar och nästa lön om innevarande är körd

## **Resultat av sökning**

På rapportens första sida visa en rad per anställning med kolumnerna:

- Namn
- Personnummer
- Anställningsnummer
- Fördelningsprocent
- Summa belopp

Summering av kostnader redovisas dels på varje rad och dels längst ner med en totalsumma för rapporten.

Det finns också möjlighet att skriva ut rapporten eller exportera till Excel via xmlformat.

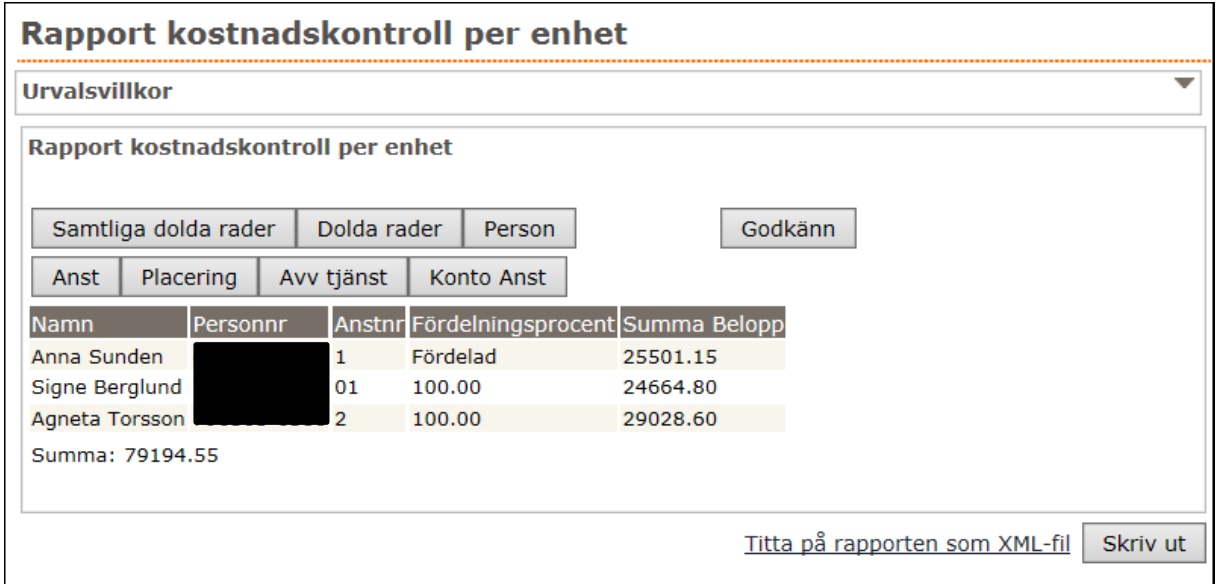

Detaljerad information för varje anställning visas när man väljer knappen "Dolda rader" eller "Samtliga dolda rader". Dessa öppnas i nytt fönster och visar varje post var för sig. Här ses även anställningens huvudkonto och fördelningsprocent per post och i förekommande fall datum för arbetsgivaravgifter.

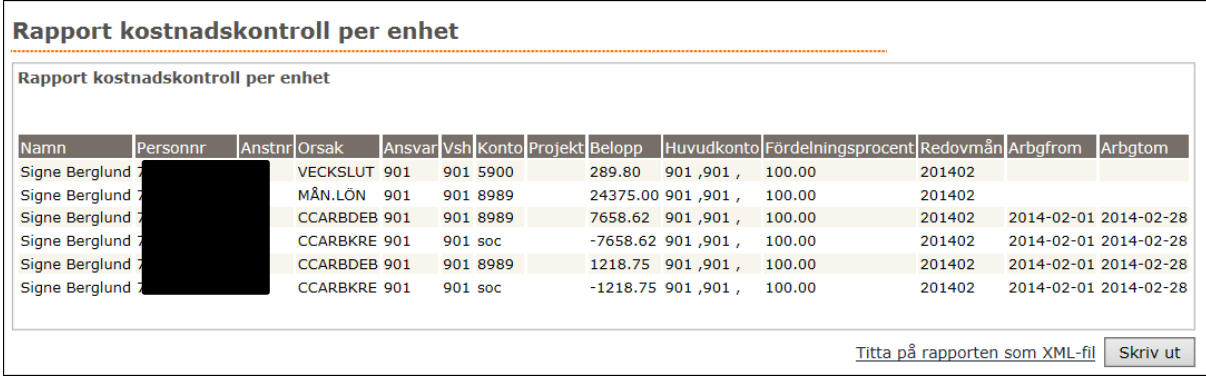

## **Funktionen Godkänn**

Arbetsledaren kan godkänna den framtagna rapporten med knappen *Godkänn,* detta är en rimlighetsbedömning och lön utgår även om det inte godkänts. Vid godkännande sparas rapportens uppgifter enligt det urval som gjorts samt datum för godkännande och namn och personnummer för den arbetsledare som har godkänt.

Dessa uppgifter kan sedan följas upp av löneadministratören via rapport *"Logglista – Arbetsledare godkända kostnader per enhet".* 

Funktionen *Godkänn* är ett sätt att se att ni kontrollerat era löner och att dom ser rimliga ut. Detta för att personer som är lediga, slutat etc inte är med och får lön som de inte skall ha p g a att t ex ledighet inte är inlagd, uppsägning inte kommit till löneservice etc. Detta är ett led till att minska skulderna i kommunen. Kanske ni saknar någon som skulle ha lön men avtalet har aldrig i kommit till löneservice. Detta är en kontroll som inte behöver ta många minuter men kan spara löneservice och ekonomi betydligt mer tid för att rätta upp. Ni slipper också eventuella tvisteförhandlingar där medarbetaren hävdar god tro.

## **Uppgift om fördelningsprocent**

På sidan 1 visas alltid en rad per anställning. Uppgiften i kolumnen fördelningsprocent kan komma från placering eller anställning. Om fördelning finns under aktuell period visas ordet "Fördelad" i kolumnen på sidan 1. På detaljbilden visas alla poster med den procentfördelning som gäller för urvalet/sökningen.

Om bokföringspostens konto varken stämmer överens med personens placering eller anställning visas 0% på raden.

Maskinellt skapade bokföringsposter som belastar anställningens huvudkonto visas med 100 %. Om det samtidigt finns en fördelningspost på samma konto med t.ex. 50 % kan inte programmet skilja dessa åt utan visar båda procentsatserna i fältet fördelningsprocent på detaljbilden.

Visningen i fältet fördelningsprocent är inte exakt i alla lägen. Den visar att det under den sökta utbetalningsmånaden eller perioden finns en fördelning med angiven procent. Det framgår inte om fördelningen gäller bara under en del av månad eller del av sökt period.

Om en anställning har flera fördelningsrader med exakt samma kontering adderas fördelningsprocenten i kolumnen på sidan 1 och på varje rad på detaljbilden.